# GLC-1

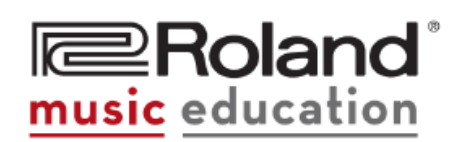

**Roland Group-Learning Controller** 

The Roland GLC-1 represents the next generation in music conferencing systems. This all-in-one communication solution is ideal for group teaching. Because the GLC-1 doesn't rely on external computer hardware or software, it's both intuitive and easy-to-use. As a result, music conferencing will never be the same!

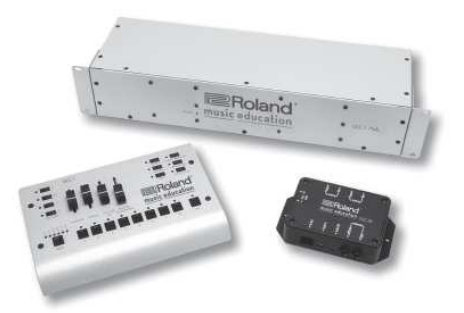

# **MAIN FEATURES**

### Flexible Music Conferencing System

- Communicate with the entire class (expandable to 48 students) in stereo.
- Control the rack-mountable audio hub from the GLC-1 Teacher Control Pad.
- Use Split mode to accommodate up to 16 students in mono via nine included GLC-SB interface boxes and headsets by adding optional headsets as needed.
- Sets up easily using supplied connectors, cables and headsets.
- Temporarily Mute student's instruments for uninterrupted instruction.
- Communicate directly with an individual student without disturbing the entire class.
- Instruct students privately, in groups or in pairs.
- Create up to four separate student groups.

# Fully Expandable

- Double the number of students by adding optional headsets as needed.
- Communicate with up to 48 students in stereo by adding optional GLC-EXPKIT. Each expansion package contains all necessary items to add up to eight (8) additional students.
- Broadcast an external audio source (i.e. MP3 player, CD player, computer, Music Tutor) using the "CD IN" or "AUX.IN" jacks.
- Record lectures and performances using an external audio recorder such as a handheld recorder, CD recorder or computer - using the "REC OUT" jacks.
- Monitor and communicate through an external monitoring (speaker) system such as a stereo system using the "MON. OUT" jacks.

# **ROLAND GLC-1 CONFERENCING SYSTEM APPLICATION GUIDE**

#### **ALL CLEAR - Initializing the System**

Us the following procedure for an individual student practice system in which the teacher and each student hears his or her own instruments and microphone only (factory default setting).

• Press "ALL" and "STUDENT MUTE" simultaneously  *Refer to Owner's Manual pg. 13 for more information* 

#### **ALL BUTTON- Communicating with the Entire Class**

Use the following procedure to establish one-way communication between the teacher and the class. Students can listen to and play along with teacher and not hear the other student's instruments and microphones.

• Press the "ALL" Button located on the right side of the conference controller  *Refer to Owner's Manual pg. 13 for more information* 

*NOTE: make sure the "TEACHER MIC" button is on so students can hear the teacher speaking thru their headsets. Adjust the volume with the "TEACHER MIC" slider.* 

#### **STUDENTS MUTE - Communicate with Undivided Attention**

Use the following procedure to temporarily mute all student instruments. Students can hear the teacher speak and/or play but can not hear their individual instruments.

• Press the "STUDENT MUTE" button and continue to play *Refer to Owner's Manual pg. 14 for more information*

#### **TWO-WAY COMMUNICATION - Communicating with an Individual Student**

Use the following procedure to communicate with an individual student. The selected student can listen to, talk to and play for (or along with) the teacher.

• Select the number corresponding to the piano of the student you wish to communicate with by pressing the "STUDENT BUTTON". If more than 8 students are in the class, select the appropriate "BANK BUTTON" and then the "STUDENT BUTTON"  *Refer to Owner's Manual pg. 14 for more information* 

#### **PAIRS BUTTON - Communicating with a Pair of Students**

*.* 

Use the following procedure to establish two-way communication between the teacher and adjacent students. Adjacent students can listen to, talk to, and play for (or along with) their partner and/or their teacher.

- By pressing the "PAIRS BUTTON", adjacent students will automatically be paired with each other. (Student 1 with Student 2; Student 3 with Student 4……)
- To communicate with a pairing of students, but not the entire class, select the "STUDENT BUTTON" that corresponds to the pair you wish to communicate with (Select "STUDENT BUTTON" 1 to talk to Students 1 and 2, "STUDENT BUTTON" 3 to talk to Students 3 and 4….)
- If more than 8 students are in the class, select the appropriate "BANK BUTTON" and then the "STUDENT BUTTON".

 *Refer to Owner's Manual pg. 15 for more information* 

*NOTE: make sure the "TEACHER MIC" button is on so students can hear the teacher speaking thru their headsets. Adjust the volume with the "TEACHER MIC" slider*

#### **GROUPS BUTTON - Communication with a Select Group of Students**

Use the following procedure to establish two-way communication between the teacher and a select group of students. Students assigned to the group can listen to, talk to, and play for (or along with) their group and/or teacher.

- Press and hold one of the "GROUP BUTTONS" (A,B,C,D) and select the "STUDENT BUTTON" that corresponds to the students you wish to participate in the group.
- If more than 8 students are in the class, select the appropriate "BANK BUTTON" and then the "STUDENT BUTTON".
- To communicate with a group of students, but not the entire class, select the "GROUP BUTTON" that corresponds to the group you wish to communicate with (GROUP A,B,C,D)  *Refer to Owner's Manual pg. 15 for more information*

*NOTE: make sure the "TEACHER MIC" button is on so students can hear the teacher speaking thru their headsets. Adjust the volume with the "TEACHER MIC" slider*

#### **STUDENT BROADCAST - Play a Student's Performance for the Entire Class**

Use the following procedure to broadcast a student's performance to the entire class. The selected student can listen to, talk to, and play for (or along with) the teacher while the remaining students listen.

- Select the "STUDENT BROADCAST" Button
- Select the "STUDENT BUTTON" that corresponds with the student you wish everyone to hear
- If more than 8 students are in the class, select the appropriate "BANK BUTTON" and then the "STUDENT BUTTON"

 *Refer to Owner's Manual pg. 16 for more information* 

#### **CD INPUT - Broadcast an External Audio Source for the Class**

Use the following procedure to broadcast an external audio source to the entire class. When the CD INPUT or AUX INPUT button is engaged, each student can listen to and play along with the external audio material and students will not hear the other student instruments.

- Press the "CD INPUT" button on the Controller if an external audio source is connected to the CD INPUT
- Press the "AUX. INPUT" button on the controller if an external audio source is connected to the AUX.INPUT

 *Refer to Owner's Manual pg. 16 for more information* 

*NOTE: you can control the volume if the external audio source by using the "CD/AUX SLIDER"*